## RDP Error: This computer can't connect to the remote computer

395 Nesvin KN January 29, 2025 Common Errors & Troubleshooting 3242

How to solve "Remote Desktop Connection Error: This computer can't connect to the remote computer" when accessing RDP via Ezeelogin tunnel?

Overview: This article helps in resolving the "Remote Desktop Connection Error: This computer can't connect to the remote computer" issue encountered when using the Ezeelogin tunnel feature to access RDP.

- NLA is currently supported. If the user enables it, the username and password must be saved when adding the RDP server to Ezeelogin.
- If the user **does not enable NLA**, they can choose whether to save the username and password in Ezeelogin, as **both options will work.**

Remote Desktop Connection

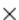

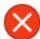

This computer can't connect to the remote computer.

Try connecting again. If the problem continues, contact the owner of the remote computer or your network administrator.

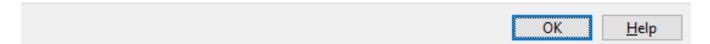

## 1. ERROR(1): Tunnel access from unauthorized IP: 0.0.0.0 (127.0.0.1)

**Step 1(A)**: Check the **ezsh.log** of gateway user with which you logged into Ezeelogin backend(ezsh). Replace the username with the actual username.

```
root@gateway ~]# tail /home/{username}/ezsh.log

Example:
root@gateway ~]# tail /home/admin/ezsh.log

Authentication by SSH key failed!
Authentication by SSH key failed (windows.com, Administrator):
```

```
Username/PublicKey combination invalid

Tunnel access from unauthorized IP: 0.0.0.0 (127.0.0.1)
```

**Step 1(B):** To resolve the above error, login to Ezeelogin GUI and navigate to **Settings** -> **General** -> **Security** and enable **Tunnel Allow All**.

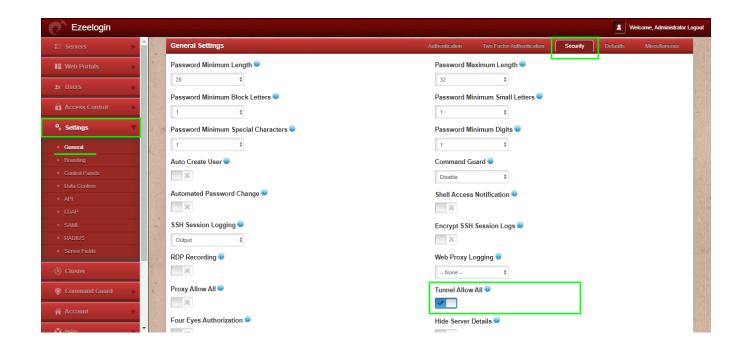

**Step 2(A):** Check the **ezsh.log** of gateway user with which you logged into Ezeelogin backend(ezsh). Replace the username with the actual username.

```
root@gateway ~]# tail /home/admin/ezsh.log

SSH log file (/var/log/ezlogin/full/john/master~auto-
test-01.master.eznoc.com~Mon_May_9_22:38:25_2018) creation failed:
Permission denied
```

**Step 2(B):** To resolve the above error, run the following command on the gateway server and try again:

```
root@gateway ~]# /usr/local/ezlogin/eztool.php -fix_log_permissions
```

## **Related Articles:**

Port forwarding from jump server to target Linux machine

configure ssh-tunnel on jump server or bastion host

Add servers behind a Tunnel Host in SSH Gateway or Add servers that are accessible via port forwarding

## via the ssh gateway server

Online URL:

 $\frac{https://www.ezeelogin.com/kb/article/rdp-error-this-computer-can-t-connect-to-the-remote-computer-395.html}{}$